# **Minikube**

# Install Kubernetes CLI

> brew install kubernetes-cli

# Install kubectl

> brew install kubectl

#### **Enabling shell autocompletion**

> brew install bash-completion

> kubectl completion bash > \$(brew --prefix)/etc/bash\_completion.d/kubectl

## Install Minikube

**Minikube runs a single-node Kubernetes cluster inside a VM on your laptop for users looking to try out Kubernetes or develop with it day-to-day.**

#### **Install minikube**

> curl -Lo minikube https://storage.googleapis.com/minikube/releases/v0.26.1/minikube-darwin-amd64 && chmod +x minikube && sudo mv minikube /usr /local/bin/

#### **Start minikube**

> minikube start

### **Start a Version of Kubernetes with Pod Security Policies Enabled**

>minikube start --extra-config=apiserver.enable-admission-plugins=PodSecurityPolicy --addons=pod-security-policy --driver=docker --alsologtostderr -kubernetes-version=v1.21.5

#### **Other commands:**

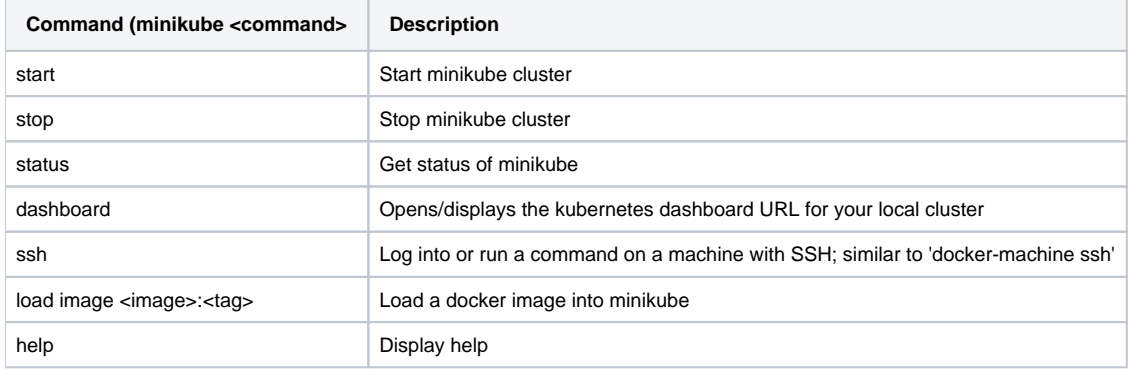

### Running a Sample

\$ minikube start Starting local Kubernetes cluster... Running pre-create checks... Creating machine... Starting local Kubernetes cluster... \$ kubectl run hello-minikube --image=k8s.gcr.io/echoserver:1.4 --port=8080 deployment "hello-minikube" created \$ kubectl expose deployment hello-minikube --type=NodePort service "hello-minikube" exposed # We have now launched an echoserver pod but we have to wait until the pod is up before curling/accessing it # via the exposed service. # To check whether the pod is up and running we can use the following: \$ kubectl get pod NAME<br>
NAME READY STATUS<br>
READY STATUS<br>
RESTARTS AGE<br>
READY STATUS<br>
ContainerCreating 0 3s hello-minikube-3383150820-vctvh 0/1 ContainerCreating 0 3s # We can see that the pod is still being created from the ContainerCreating status \$ kubectl get pod NAME READY STATUS RESTARTS AGE hello-minikube-3383150820-vctvh 1/1 Running 0 13s # We can see that the pod is now Running and we will now be able to curl it: \$ curl \$(minikube service hello-minikube --url) CLIENT VALUES: client\_address=192.168.99.1 command=GET real path=/ \$ kubectl delete services hello-minikube service "hello-minikube" deleted \$ kubectl delete deployment hello-minikube deployment "hello-minikube" deleted \$ minikube stop Stopping local Kubernetes cluster... Stopping "minikube"...

### Open up the Dashboard

> minikube dashboard

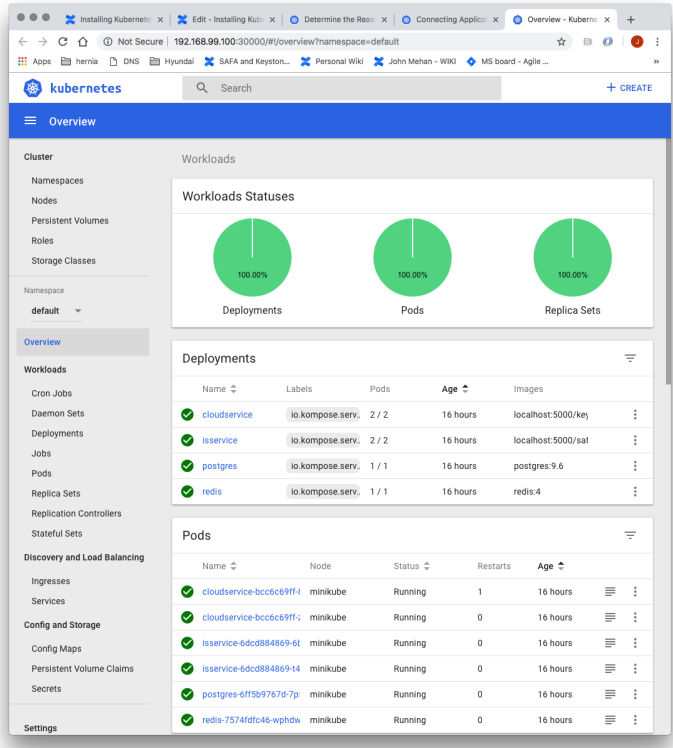

# Tips and Tricks

### **Set Docker Host to Minikube**

eval \$(minikube docker-env)

### This above command will do the following:

```
export DOCKER_TLS_VERIFY="1"
export DOCKER_HOST="tcp://127.0.0.1:58211"
export DOCKER_CERT_PATH="/Users/john/.minikube/certs"
export MINIKUBE_ACTIVE_DOCKERD="minikube"
```
### **Copying Images to Minikube**

minikube image load cybersecuritydome/kafka-stream-operator:22.0.1-SNAPSHOT

### **References**

**Reference URL**

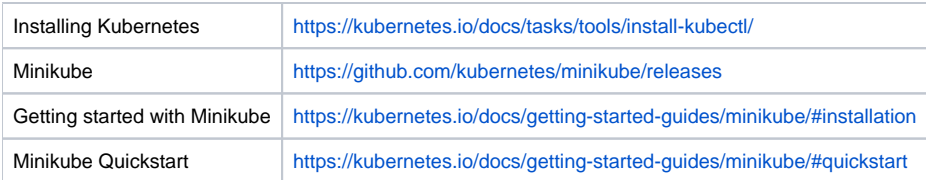